| Summary of Changes |
|--------------------|
| Screen Menu 2      |
| Application 2      |
| Library 3          |
| Collapse / Expand  |
| Checklist          |
| PI Responses       |
| Item List6         |
| Committee          |
| Review Result7     |
| Review Notes       |
| Letter             |
|                    |

A new application pop-up screen will be turned on Tuesday evening, August 29, 2023. With the improved program languages now available, the screen will have quicker response, additional functionality and provide for more automated functions in the future.

Study Dashboard: 22-2772 Back to previous page Study History Submitted Study Title IRB No: 22-2772 Study Status: Quality of Life Assessment Biomedical Expiration Date: IRB: CharlesBrown Last Approved: issions In-Draft/Routing (0) Submissions for 22-2772 South Statement Statement Sta Reference Approval State Date Routing Action Date Expiration Date AR Date Submission Type Review Type 375038 Not Approved 12/01/2022 12/06/2022 initial : Not Full Board Submission Information Submission Status: Revised-Resubmitted on 12/23/2022 Reference ID: 375038 IRB Admin Biomedical Office Staff: IRB: 12/01/2022 IRB Analyst: IRB Chair: Accepted By IRB: Todd Braswell **Review Type: Full E** and Letter: TBD Navigate Tr: Application ( Jorany PLResponses (12) Sticulations (0) Next Step: Record Result Review Type: Not Full Bo Letter: Drat > Fit \* paper submissions 1.1 This application is supported by UNC I Please <u>commit is</u> if you have any que

The Study History screen will remain unchanged. Accessing the application remains the same as well.

The screen display will continue to show the swim lane at the top of the window. Additional submission information is included in the block below.

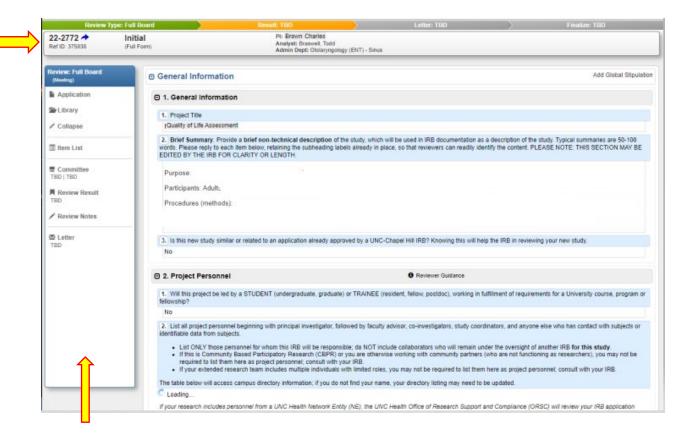

The left hand menu provides faster navigation between the various screens and incorporates the Options links.

#### Screen Menu

Application: Displays the full, expanded application.
Library: Scrolls down to the document library.
Collapse/Expand: Just as it says! It collapses or expands the application sections.
Item List: A list of all sections and sub-sections of the application.
Committee:
Checklist: The 111 checklist.
Review Result: Selection of your review determination.
Review Notes: Study Findings, Submission Findings, link to the Meeting Notes.
Letter: Select letter template and draft the review letter.

#### **Application**

The application opens with all sections and subsections displayed.

\_\_\_\_\_

# Library

The Library link has the same function as the existing Library hyperlink at the top of the screen:

.....

| Review Type: Not I            | ull Board                                                                    | Application        |              |
|-------------------------------|------------------------------------------------------------------------------|--------------------|--------------|
| vigate To: <u>Applicatior</u> | Library tipulations (0)                                                      | Library            |              |
|                               |                                                                              |                    |              |
|                               |                                                                              |                    |              |
| Review: Full B<br>(Meeting)   |                                                                              |                    |              |
| Application                   | Review Document Library 🦻                                                    |                    |              |
| Elbrary                       | EATERNAL IND TILES Befresh External IRB Documenta                            |                    |              |
| ⊀ Collapse                    | There are no External IRB files attached to this submission<br>CONSENT FORMS |                    |              |
| 🗏 Item List                   | This submission requires the following consent forms                         |                    |              |
| Committee<br>TBD   TBD        | Aduit Consent Form This submission includes the following consent forms      |                    |              |
| Review Re                     | File Name                                                                    | Document Type      | Return To PI |
| TBD                           | Consent Form docx<br>Uploaded by Iblisam Mohammed on 11/23/2022 at 3:55 PM   | Adult Consent Form | 0            |
| I Review No                   |                                                                              | Adult Consent Form | 0            |
| TBD                           | ATTACHMENT FILES                                                             |                    |              |
|                               | This submission requires the following attachments<br>X Debriefing Template  |                    |              |
|                               | Jelectronic Questionnaire Survey                                             |                    |              |
|                               | This submission includes the following attachments                           |                    |              |
|                               | File Name                                                                    | Document Type      | Return To PI |
|                               | patientsurvey.jog                                                            |                    |              |

# Collapse / Expand

The Collapse function will collapse the application so that you only see the sections and sub-sections of the application.

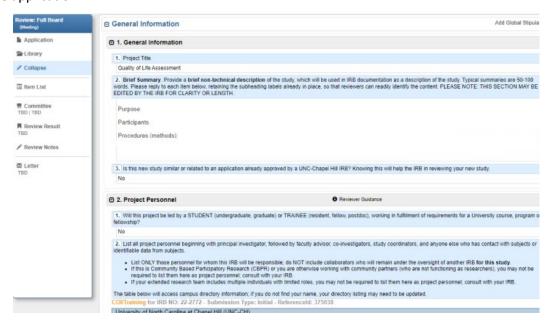

------

|           | Review: Not Full Board                           | Post Approval Submissions               |                   | Add Global Stipulation |
|-----------|--------------------------------------------------|-----------------------------------------|-------------------|------------------------|
|           | (Expedited, Exempt, NHSR, other)                 | General Information                     |                   |                        |
|           | Review Conditions: 🥮<br>Next Step: Record Result | 1. General Information                  |                   |                        |
| Click #1: | Application                                      | 2. Project Personnel                    | Reviewer Guidance |                        |
|           | 🖆 Library                                        | 3. Funding Sources                      | Reviewer Guidance |                        |
|           | A Stipulations (1)                               | 4. Screening Questions                  |                   |                        |
|           | ✓ Collapse Again                                 |                                         |                   |                        |
|           | Item List                                        | Location                                | Reviewer Guidance |                        |
|           | Checklist                                        | Scientific Review                       |                   |                        |
|           | Options                                          | Scientific Review                       |                   |                        |
|           | Review Result                                    | Part A. Questions Common to All Studies |                   |                        |
|           | X Review Notes                                   | A.1. Background and Rationale           | Reviewer Guidance |                        |
|           | ₩ Letter<br>TBD                                  | • A.2. Subjects                         | Reviewer Guidance |                        |

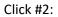

| Review: Not Full Board           | General Information                                         |  |
|----------------------------------|-------------------------------------------------------------|--|
| (Expedited, Exempt, NHSR, other) | Scientific Review                                           |  |
| Review Conditions: 🥮             | Part A. Questions Common to All Studies                     |  |
| Next Step: Record Result         | Part B. Direct Interaction                                  |  |
| Application                      | Part C. Existing Data, Records, Specimens                   |  |
| 🖀 Library                        | Part D. The Consent Process                                 |  |
| A Stipulations (1)               | Data Security Requirements                                  |  |
| SS Expand All                    |                                                             |  |
| Item List                        | Review Document Library 🦻                                   |  |
| Checklist                        | EXTERNAL IRB FILES Refresh External IRB Documents           |  |
| =                                | There are no External IRB files attached to this submission |  |
|                                  | CONSENT FORMS                                               |  |
| Options 0                        |                                                             |  |
| Review Result                    | This submission requires the following consent forms        |  |
| Review Result                    |                                                             |  |

#### Expand all will expand the application fully to show all questions.

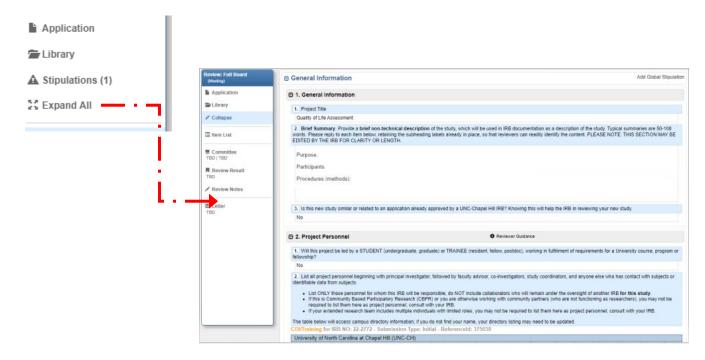

If you wish to collapse the General Information sub-section, click on the down arrow.

| General Information                                                      |                                                                                                    |
|--------------------------------------------------------------------------|----------------------------------------------------------------------------------------------------|
| 1. General Information                                                   |                                                                                                    |
| 2. Brief Summary, Provide a brief<br>words. Please reply to each item be | General Information                                                                                        |
| EDITED BY THE IRB FOR CLARITY                                            | 1. General Information                                                                                     |
|                                                                          | 🖸 2. Project Personnel 🔒 R                                                                                 |
| -                                                                        | 1. Will this project be led by a STUDENT (undergraduate, graduate) or TRAINEE (resident, fello fellowship? |
|                                                                          | No                                                                                                    |

If you wish to collapse the entire General Information section, click on the right arrow.

| General Information    | General Information                                                                                                    |
|------------------------|----------------------------------------------------------------------------------------------------|
| 1. General Information | Scientific Review                                                                                                    |
|                        | Scientific Review                                                                                                    |
|                        | All <u>biomedical research</u> conducted at the Universit<br>review. Scientific review is a process that evaluate<br>review. Scientific review ensures that the research<br>expect the research to answer its proposed questi |
|                        | For example, research that involves experimental                                                                                                    |

## **Checklist**

Once the submission is approved, you can view the 111 criteria for approval checklist.

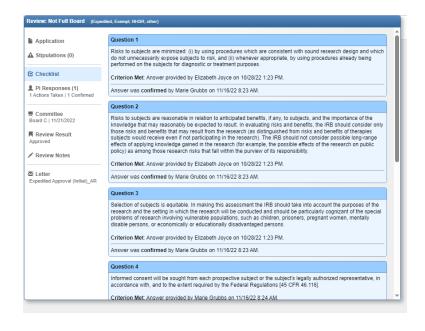

\_\_\_\_\_

## PI Responses

Once the submission is approved, you will be able to see the study team's responses to last set of stipulations.

| Application                                 |                                                               | PI Responses: 1 1 of 1 Actions Taken 1 of 1 Actions Confirmed                       |
|---------------------------------------------|---------------------------------------------------------------|-------------------------------------------------------------------------------------|
| Stipulations (0)                            | Part A. Questions Common to All Studies                       |                                                                                     |
| S Checklist                                 | A.2. Subjects                                                 |                                                                                     |
| PI Responses (1)                            | If the above numbers include multiple groups, cohorts, or ran | ges or are dependent on unknown factors, or need any explanation, describe here:    |
| 1 Actions Taken   1 Confirmed               | Answer                                                        | Stipulation/Response #1                                                             |
| Committee                                   | I am unsure how many patients have filled out the             | View Full Stipulation History                                                       |
| Board C   11/21/2022                        | questionnaires, so to prevent limitations I have              | Stipulation by Elizabeth Joyce on 11/14/2022 at 08:36 AM                            |
| Review Result<br>Approved                   | requested an unlimited number of subjects.                    | Please select "Go to question" and provide the response in the application as well. |
| Review Notes                                |                                                               | Response by                                                                         |
| ₩ Letter<br>Expedited Approval (Initial)_AR |                                                               | This was done.                                                                      |
|                                             |                                                               | Action Confirmed by Marie Grubbs on 11/16/22 8:24 AM                                |
|                                             |                                                               | Resolved                                                                            |
|                                             |                                                               |                                                                                     |

#### Item List

\_ \_ \_ \_ \_ \_ \_ \_ \_ \_

-----

The item list remains unchanged. A list of all sections and sub-sections of the application are displayed with the option to navigate to any section.

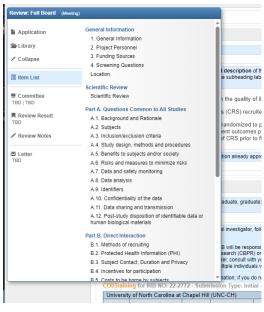

\_\_\_\_\_

## **Committee**

The Committee screen will reflect the committee to which the submission is assigned. If it is blank, then a committee assignment has not been made.

| Application           | Select Committee Agenda |
|-----------------------|-------------------------|
| Library               |                         |
| * Collapse            |                         |
| Item List             |                         |
| Committee<br>BD   TBD |                         |
| Review Result         |                         |

Once a Full Board study has been assigned to an agenda, you will see the committee and the agenda date.

| Application                   | Select Committee Agenda | Select Agenda Date |
|-------------------------------|-------------------------|--------------------|
|                               | Board C                 | 11/21/2022         |
| Stipulations (0)              |                         |                    |
| 🗹 Checklist                   |                         |                    |
| PI Responses (1)              |                         |                    |
| 1 Actions Taken   1 Confirmed |                         |                    |
| E Committee                   |                         |                    |
| Board C   11/21/2022          |                         |                    |
| Review Result                 |                         |                    |
| TBD                           |                         |                    |
| Review Notes                  |                         |                    |

For studies that are reviewed via expedited procedures, the committee date will be assigned on the final approval.

\_\_\_\_\_

## **Review Result**

Until a review is finalized, you will not see anything on the Review Result screen.

| Review: Full Board (Me | eting)                                                                      |
|------------------------|-----------------------------------------------------------------------------|
| Application            | Please select a committee and agenda date before selecting a review result. |
| 🚔 Library              |                                                                             |
| ✓ Collapse             |                                                                             |
| 🔳 Item List            |                                                                             |
| E Committee            |                                                                             |
| Review Result          |                                                                             |
| Review Notes           |                                                                             |

Once a review is finalized, you will see the result.

| Stipulations (14)                  | Minor Stipulations | Application                                       | Review Results [ROUTING COMPLETE]                     | Risk of Research (study level only |
|------------------------------------|--------------------|---------------------------------------------------|-------------------------------------------------------|------------------------------------|
|                                    |                    | ▲ Stipulations (0)                                | Approva                                               | Approval Date                      |
| Checklist                          |                    | Checklist                                         |                                                       | 11/16/2022                         |
|                                    |                    |                                                   |                                                       | Admin Annual Review Date           |
| Review Result<br>inor Stipulations |                    | PI Responses (1)<br>1 Actions Taken   1 Confirmed |                                                       | 11/14/2023                         |
| Review Notes                       |                    | Ecommittee<br>Board C   11/21/2022                |                                                       |                                    |
|                                    |                    | Review Result<br>Approved                         |                                                       |                                    |
| Letter<br>Ainor Stips - Expedited  |                    | ✓ Review Notes                                    | Categories                                            |                                    |
| initial cupo Exposition            |                    |                                                   | 2.Minimal blood draw                                  |                                    |
|                                    |                    | Expedited Approval (Initial)_AR                   | 3.Noninvasive bio-specimens                           |                                    |
|                                    |                    |                                                   | 4.Noninvasive clinical data                           |                                    |
|                                    |                    |                                                   | 5.Existing or non-research data                       |                                    |
|                                    |                    |                                                   | 6.Voice/image research recordings                     |                                    |
|                                    |                    |                                                   | 7. Surveys/interviews/focus groups                    |                                    |
|                                    |                    |                                                   | 8(a) Continuing Review - Followup Only                |                                    |
|                                    |                    |                                                   | 8(b) Continuing Review - No Subjects Enrolled to Date |                                    |
|                                    |                    |                                                   | 🗍 8(c) Continuing Review - Data Analysis Only         |                                    |
|                                    |                    |                                                   | 9.Continuing rev, min risk by full IRB                |                                    |

\_\_\_\_\_

# Review Notes

Similarly, the Review Notes screen will be blank until the submission is approved.

| BIU (# # 8) (% |
|----------------|
|                |
|                |
|                |
|                |
|                |
|                |
|                |
|                |

| Application                                                                                                    | Study Specific Findings                                                                                                    | Submission Specific Findings |
|----------------------------------------------------------------------------------------------------|----------------------------------------------------------------------------------------------------|------------------------------|
| Stipulations (0)                                                                                               | B Z U (# # 🙈 🙈                                                                                                    | B Z U 😤 😤 🙈                  |
| Checklist  Presponses (1)  Actions Taken   1 Confirmed  Committee Board C   11/21/2022  Review Result Approved | The IRB has determined that the study-specific rationale provided<br>by the investigator is sufficient to justify the waiver of informed<br>consent for research [45 CFR 46.116 (d)] and waiver of HIPAA<br>authorization [45 CFR 164.512 (i) (2) (ii)]. |                              |
| Review Notes                                                                                                   |                                                                                                    |                              |
| Expedited Approval (Initial)_AR                                                                                | Internal Meeting Notes                                                                                                    |                              |

\_\_\_\_\_

#### <u>Letter</u>

If you click on the Letter tab before the review is final, you will receive a notice that you do not have permission to view the letters.

| n?even | nt=admin.reviewWindow&reviewId=530563&appId=413208    |  |
|--------|-------------------------------------------------------|--|
|        | orisdev.research.unc.edu says                         |  |
|        | You do not have permission to view a letter in draft. |  |
|        | ОК                                                    |  |
| e      | Submission Specific Findings                          |  |

Once a review is final, you can view the letter that has been sent to the study team.

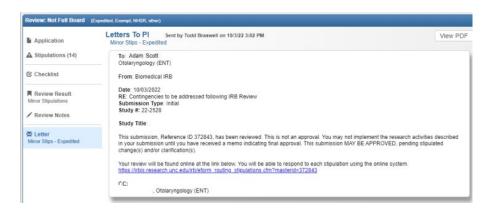